会議ステーションの接続

システム管理者は、通常、新しい Cisco Unified IP Conference Station 7937G を社内 IP テレフォニー ネッ トワークに接続します。これに該当しない場合は、次の図と表を参照して、会議ステーションを接続 してください。

## 会議ステーションのネットワークへの接続

次の図と表は、会議ステーションをネットワークに接続する方法を示しています。

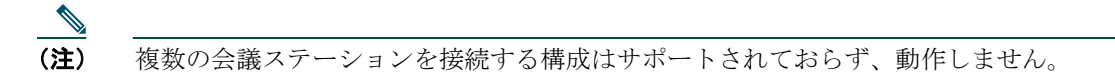

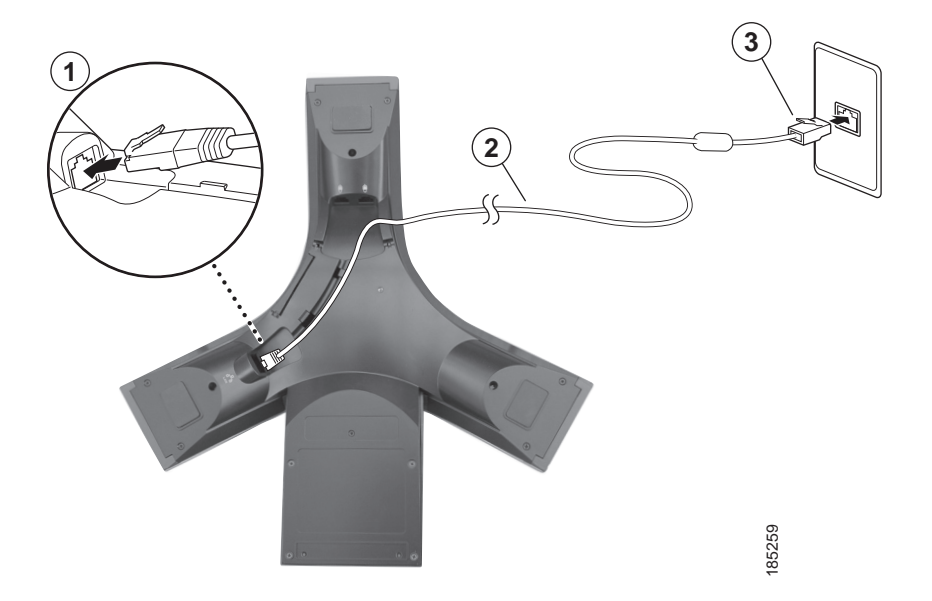

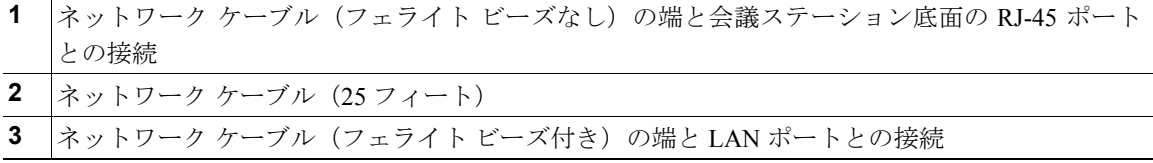

#### オプションの外部マイクロフォンの接続

オプションの外部マイクロフォンを接続できます。次の図を参照してください。

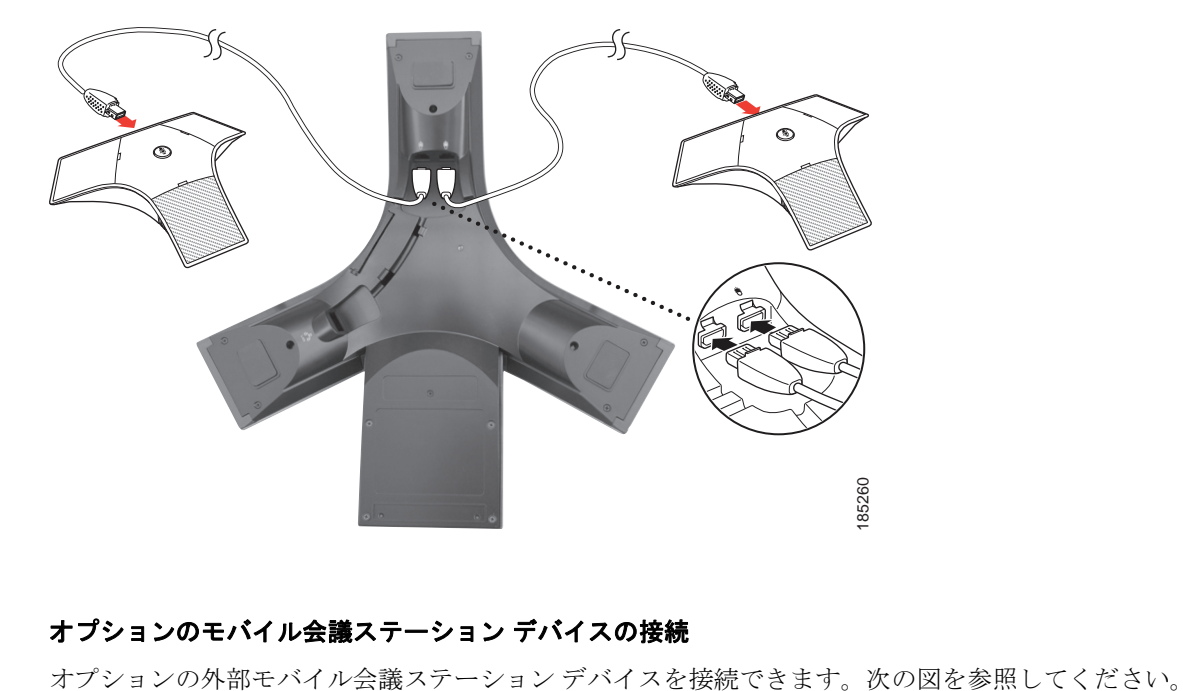

### オプションのモバイル会議ステーション デバイスの接続

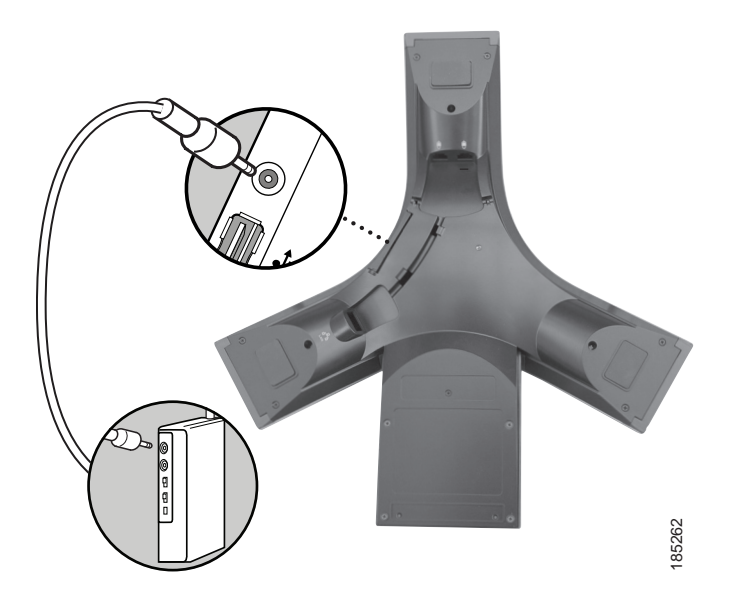

#### オプションの外部電源を使用した会議ステーションの接続

外部電源を使用して会議ステーションをネットワークに接続する場合は、電源インターフェイス ケー ブルと外部電源を使用する必要があります。以下のアイテムはオプションで、会議ステーションのパッ ケージには同梱されていません。次の図と表は、外部電源を使用する場合に会議ステーションをネッ トワークに接続する方法を示しています。外部電源の使用方法の詳細については、システム管理者に 問い合せてください。

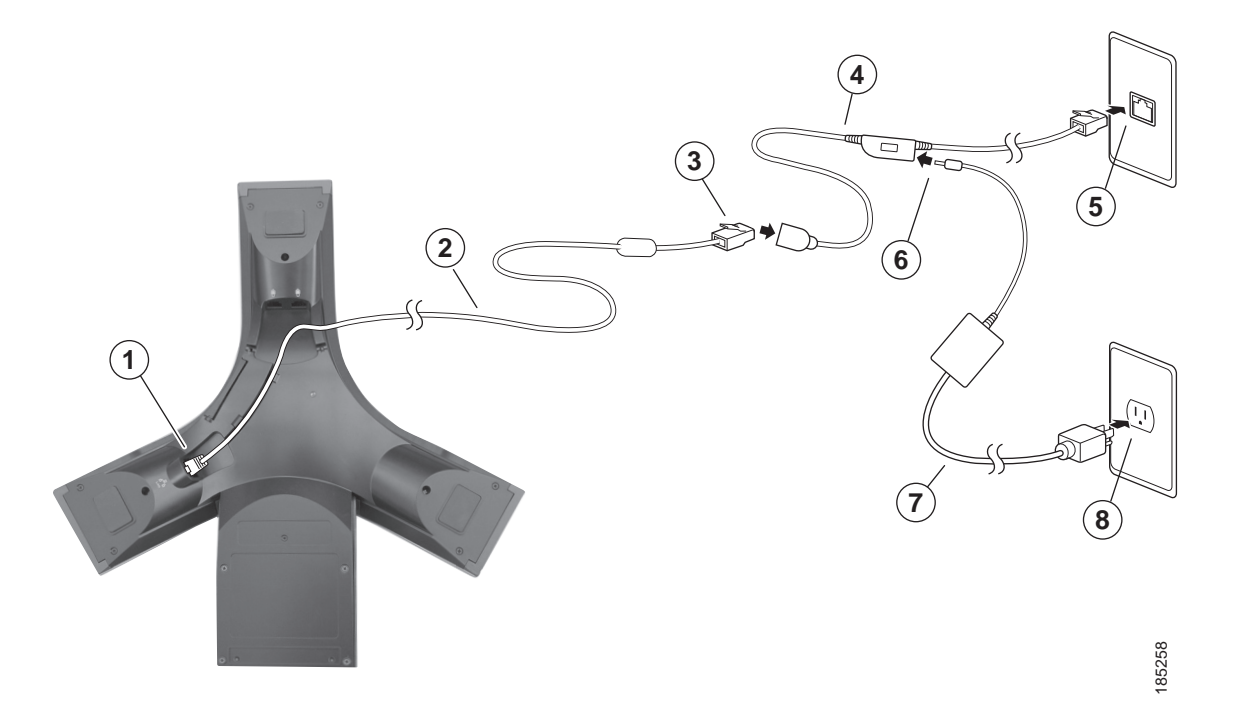

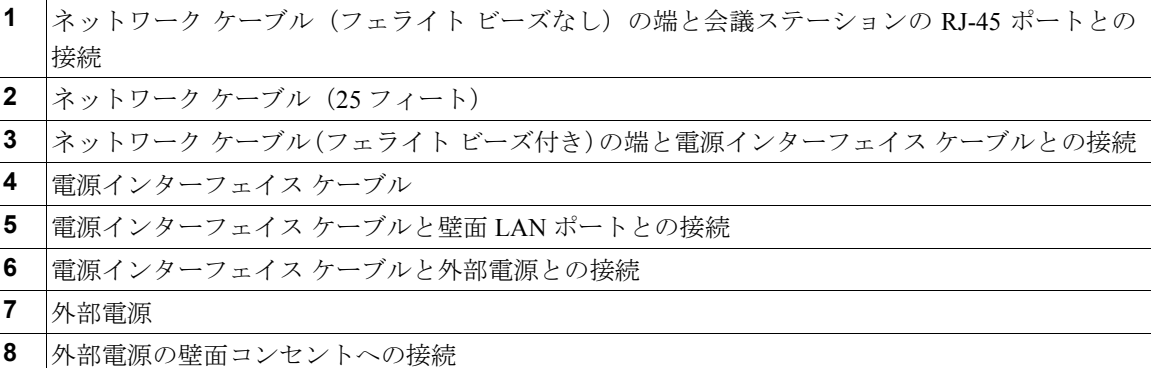

# **TAPS**(内線番号自動登録システム)への登録

会議ステーションをネットワークに接続した後、システム管理者から、Tool for Auto-Registered Phones Support(TAPS)を使用して会議ステーションを自動登録するように要求される場合があります。TAPS は、新たに会議ステーションを接続した場合、または既存の会議ステーションを交換した場合に使用 できます。TAPS に登録するには、会議ステーションをアクティブにし、システム管理者によって提示 された TAPS 内線番号を入力し、ボイス プロンプトに従います。地域コードを含む、完全な内線番号 を入力する必要がある場合があります。会議ステーションに確認メッセージが表示されたら、電話を 切ります。会議ステーションが再起動します。